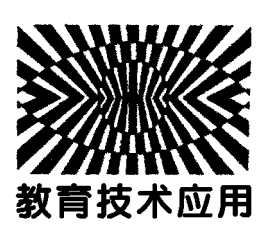

# 基于 Matlab Guide 的信号调制与解调演示实验设计\*

廖湘萍 乐露露 胡世新 (湖南工业大学理学院 湖南 株洲 412007) 王诗龙

(株洲市第八中学 湖南 株洲 412007)

罗小刚

(邵阳县岩口铺镇初级中学 湖南 邵阳 422106)

(收稿日期: 2020-05-18)

摘 要:文章利用 MatlabGuide功能,基于高中物理教学要求,对信号的幅度调制与解调、频率调制与解调过程 进行动态仿真.旨在结合高中学生所学知识,利用形象化的图像模拟使学生理解基本的调制与解调原理,增强学生 对抽象概念的深入理解,调动学生的学习兴趣和积极性.同时,弥补很多中学存在的教学资源尤其是实物实验的不 足,并借此实例让学生真切地体会到信息技术在物理教学中的应用.

关键词:高中物理 MatlabGuide 信号调制与解调 演示实验

#### 1 引言

信息技术与物理教学的整合,符合新课程改革 的要求,不仅体现了物理教学的现代化,而且是物理 教学的改革方向之一.因此,如何将计算机技术方 便、高效地渗透到中学物理教学之中,从而提高课堂 效率、提高学生的认知和理解能力,成为新课改下一 名物理教师所必须学习和研究的重要课题[1~4].

Guide(Graphical User Interface Development Environment)可以实现用户与计算机之间进行信 息交流,是 Matlab图形用户接口开发环境[5,6].这种 用户接口开发环境极大地简化了设计和建立 Gui的 过程,因为它提供了一系列工具用于建立 Gui对象, 通过按钮即可运行事先设计好的包含特定运算命令 的文件.

"电磁波的发射传播和接收"是高中物理的难 点内容,其中信号的调制与解调过程抽象,难以在学 生头脑中构建出清晰的模型.同时,我国很多中学存 在教学资源不足,因受实验设备的限制,物理课堂上

基本 只 凭 教 师 讲 授 进 行 教 学. 这 正 是 本 文 利 用 MatlabGuide功能进行信号调制与解调演示实验设 计的目的.借助仿真将信号调制与解调的动态过程 轻松、直观地呈现在显示窗口中,将抽象复杂的内容 具体化、形象化、图像化,为教学研究带来便利.利用 MatlabGuide功能辅助中学物理教学为教师教学提 供了一定的方法和思路[7~9].

### 2 信号调制与解调的原理

#### 2.1 幅度调制与解调的原理

调幅(AM)是幅度调制,它使载波信号的振幅 随着调制信号的变化而规律变化.

设载波信号为

$$
v_{c}(t) = V_{m} \cos(\omega_{c} t)
$$
 (1)

调制信号为

$$
v_{\Omega}(t) = V_{\Omega m} \cos(\Omega t) \tag{2}
$$

调幅信号的一般表达式为

$$
v_{AM}(t) = V_{m} [1 + m_{a} \cos(\Omega t)] \cos (\omega_{c} t)
$$
 (3)  
text
$$
\text{thm}_{a} \text{ in } H
$$

<sup>\*</sup> 湖南省普通高等学校教学改革项目,项目编号:2018 457;株洲市教育科学"十三五"规划项目,项目编号:ZJGH17006

作者简介:廖湘萍(1970 ),女,教授,主要从事物理教育、教育技术研究.

调幅解调的功能是从调幅信号中不失真地解调 出原信号.幅度调制的解调过程有相干解调与非相 干解调两种方式.程序编写过程中采用 Matlab通信 工具箱提供的幅度调制函数ammod对载波信号进 行调幅,用幅度解调函数amdemod进行解调 ,调用 格式如下:

 $at = am mod (et, Fc, fs)$ 

 $et1=amdemod(at,Fc,fs)$ 

其中,et 为输入的调制信号,at 为输入的调幅 波,Fc,fs分别为载波频率和采样频率.

### 2.2 频率调制与解调的原理

调频(FM)是频率调制,它是使载波信号的频 率随着调制信号的变化而规律变化.

设载波信号为

$$
v_{\rm c}(t) = V_{\rm m} \cos(\omega_{\rm c} t)
$$

调制信号为

$$
v_{\Omega}(t) = V_{\Omega m} \cos(\Omega t)
$$

调频信号的一般表达式为

$$
v(t) = V_{\text{m}} \cos \left[ \omega_c t + k_{\text{f}} \int_{0}^{t} v_{\Omega}(t) dt \right] (4)
$$

式中,k; 为比例常数,表示调制器的灵敏度.

频率调制的解调过程采用锁相环方法.本实验 编程采用 Matlab通信工具箱提供的频率调制函数 fmmod对 载 波 信 号 进 行 调 频,用 频 率 解 调 函 数 fmdemod进行解调,调用格式如下:

 $at = fm \mod$  (et,  $Fc$ , fs, freqdev)

 $et2=fmdemod(at,Fc,fs,freqdev)$ 

其中,et 为输入的调制信号,at 为输入的调频 波,Fc和fs分别为载波频率和采样频率,freqdev为 最大频率偏移.

3 基于 Matlab Guide 的演示实验设计

#### 3.1 界面的设计

除了强大的数值计算、符号运算和图形处理功 能,Matlab 还提供了图形用户界面的设计和开发功 能,即 Guide图形用户接口开发环境.图形用户界面 包括4个部分:(1)对象选择区;(2)工具栏;(3)布 局区;(4)状态栏. Guide 提供的基本图形用户界面 对象可分为:用户界面控件对象(Uicontrol)、表格 (Table)、面 板 (Panel)、按 钮 组 (Button Group)、 Activex控制(ActiveX Control).利用上述用户界

面对象,可以设计出界面良好、功能强大和操作简便 的图形用户界面.图l是信号调制与解调演示实验 的设计界面图.

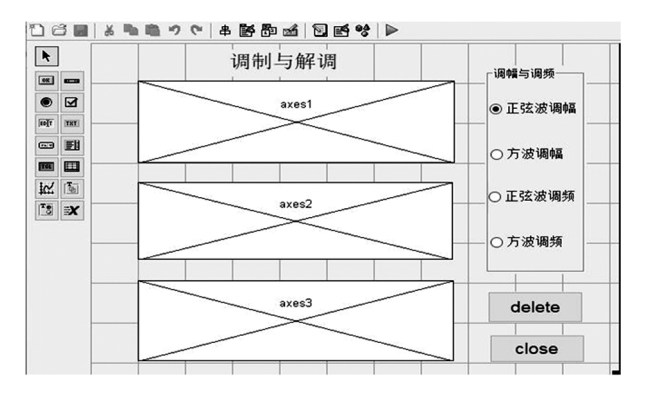

#### 图1 演示实验的 Guide开发界面图

界面图中包括:(1)3个坐标轴对象,分别用于 显示载波信号、已调信号和解调信号的动态模拟图 形;(2)2个触控按钮,分别用于清空图像和结束程 序;(3)1个静态文本标签,用于显示实验名称;(4) 一个按钮群,用于管理4个单选按钮.(5)4个单选按 钮,分别用于控制正弦波和方波的调幅与调频.

## 3.2 回调函数的编写

编写回调函数之前,首先要对 Guide界面对象 根据需要进行布局,打开控件的属性查看器,设置这 些控件的属性.然后编写好每一个组件的回调程序 来实现对组件的控制.用鼠标点击时,组件完成相应 的功能.

本实验调制信号频率为 10 Hz 的正弦波 et = sin(2\*pi\*10\*t)和频率为10Hz的方波,采样频 率 fs 为 1 000 Hz, 载波频率为 100 Hz.

正弦波幅度调制与解调过程中,按钮组(Button Group)的主要回调函数(SelectionChangeFcn)代 码如下:

 $str = get(hObject, Tag')$ ; switch str case°radiobutton1°  $fs=1000:$  $Fc=100;$  $N=1000$ :  $t =$ linspace(0,0.5,fs);  $et = sin(2 * pi * 10 * t)$ : axes(handles.axes1) comet(t,et)

plot(t,et) ylabel(°正弦波°,°FontSize°,9)  $axis([0,0.5,-1,1])$  $f=[-500:499]/N*fs;$  $yk = fft(et, N);$  $vw=abs(fftshift(vk))/N;$  $at = am mod (et, Fc, fs);$ axes(handles.axes2)

comet(t,at)

 $plot(t,at)$ 

ylabel(°调幅波°,°FontSize°,9)

 $axis([0,0,5,-1,1])$ 

 $yk1 = fft(at,1000);$ 

 $yw1 = abs(fftshift(yk1))/N;$ 

 $et1=amdemod(at,Fc,fs);$ 

axes(handles.axes3)

comet(t,et1)

plot(t,et1)

ylabel(°解调波°,°FontSize°,9)

 $axis([0,0.5,-1,1])$ 

回调程序中利用comet函数进行彗星动画演 示.程序动态地绘制了调制波、已调波和解调波的演 化图形,绘制结束后留下了运动的轨迹.

3.3 动态图形的演示

点击4个单选按钮,分别得到如下正弦波调幅、 方波调幅、正弦波调频和方波调频的动态图形.

图2和图3是幅度调制与解调的动态图形.可以 看出,载波的振幅随着调制信号的规律而变化(但频 率保持不变).解调后的信号与调制信号频率相同.

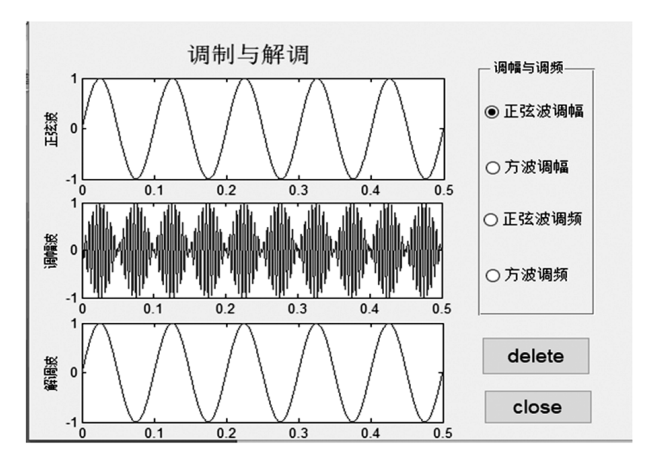

图2 正弦波调幅信号图

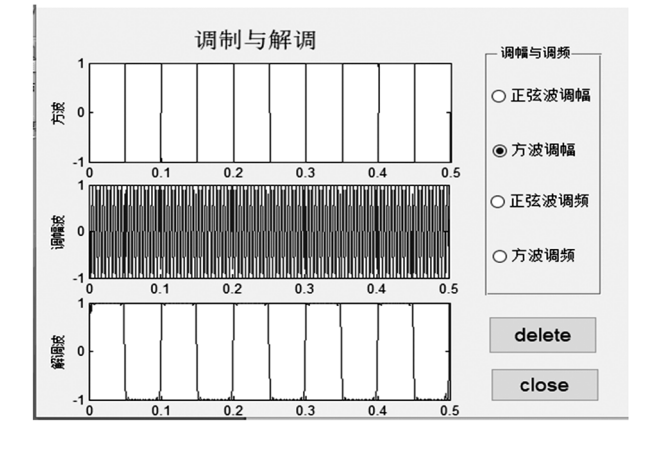

图3 方波调幅信号图

图4和图5是频率调制与解调的动态图形.可 以看出,载波的频率随着调制信号幅度变化而变化 (但幅度保持不变).与输入的调制信号相比,解调后 的信号与调制信号频率相同,实现了无失真解调.

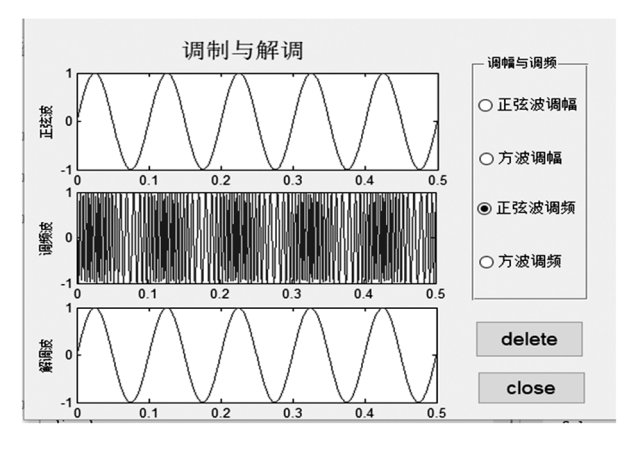

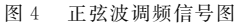

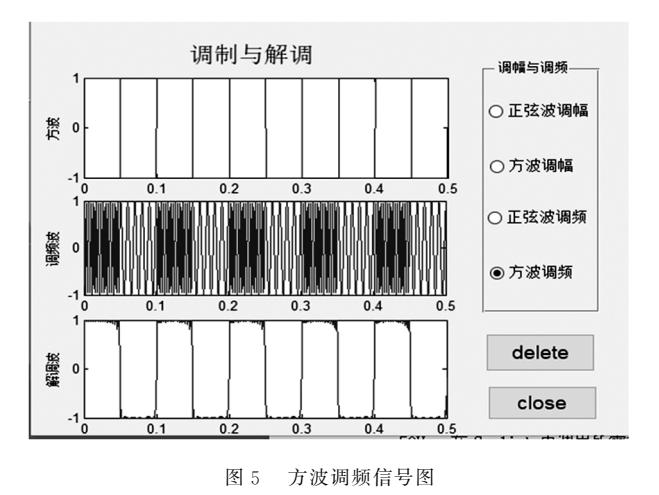

以上所述调幅和调频是两种不同的信号调制方 式,它们有各自不同的机理和特点,实际应用时可根 据需要选择其中一种调制方式.比如,为提高信号的 抗干扰能力,可选择调频方式.

### 4 小结

本文利用 MatlabGuide功能,基于高中物理教 学要求,分别对频率调制与解调、幅度调制与解调过 程进行仿真.点击 MatlabGuide界面按钮可以分别 将正弦波调幅、方波调幅、正弦波调频和方波调频过 程动态地演示出来.本文所做的尝试一方面帮助学 生建立基本的调制与解调概念,理解基本的调制与 解调原理,区分调频与调幅的不同本质.另一方面, 生动形象的教学内容有助于增强学生对抽象概念的 深入理解,调动学生的学习兴趣和积极性,提高课堂 的教学效果.同时,借此实例让学生真切地体会到信 息技术在物理教学中的应用.

## 参 考 文 献

1 杨柳.中学物理教学与信息技术整合的实践性研究[D].

南昌:江西师范大学,2015

- 2 慕洪伟.信息技术与高中物理课程整合有效性的实践研 究[D].延边:延边大学,2015
- 3 许敬川,贾华,解远领.例谈巧用计算机软件辅助新时代 中学物理教学[J]. 物理教学, 2019, 41(3): 9~13
- 4 丁湘卓,周睿,牛浩,等.关于自然光透过多块偏振片发 生偏振现象的研究 $[1]$ . 物理通报, 2016(S2): 6~7
- 5 陈垚光.精通 MATLABGUI设计(第3版)[M].北京:电 子工业出版社,2013.228~240
- 6 王 正 林,龚 纯,何 倩.精 通 MATLAB 科 学 计 算 (第 2 版)[M].北京:电子工业出版社,2009.24~26
- 7 徐超凡,王林.Matlab仿真电磁振荡实验在教学中的应 用[J].物理教学探讨,2018,36(8):46~49
- 8 郑颖,李月梅,徐晓梅.基于 MATLAB的凸透镜成像规 律的仿真[J]. 物理通报, 2016, 35(1): 77 ~ 81
- 9 郑颖,徐晓梅.基于 MATLAB的带电粒子在电磁场中的 运动模拟[J]. 物理通报,  $2017, 36(1)$ :  $91 \sim 96$

# Design on Demonstration Experiment of Signal Modulation and Demodulation Based on Matlab Guide

Liao Xiangping Le Lulu Hu Shixin

(College of Science, Hunan University of Technology, Zhuzhou, Hunan 412007)

## Wang Shilong

(Zhuzhou No. 8 Middle School, Zhuzhou, Hunan 412007)

# Luo Xiaogang

(Shaoyang Yankoupu Town Junior Middle School, Shaoyang, Hunan 422106)

Abstract: Matlab Guide interface is used to simulate the process of amplitude modulation and demodulation, frequency modulation and demodulation based on the requirements of physics teaching in senior high school in this paper. The purpose of this paper is to make students understand the basic principle of modulation and demodulation by using visual image simulation according to the knowledge learned by senior high school students. Our goal is to enhance students' understanding of abstract concepts and theory and stimulate students' interest and enthusiasm in learning. At the same time, it makes up for the shortage of the teaching resources in many middle schools, especially in the physical experiment. And, this example is used to make students feel the application of information technology in physics.

Key words: high school physics; Matlab Guide; signal modulation and demodulation; demonstrating